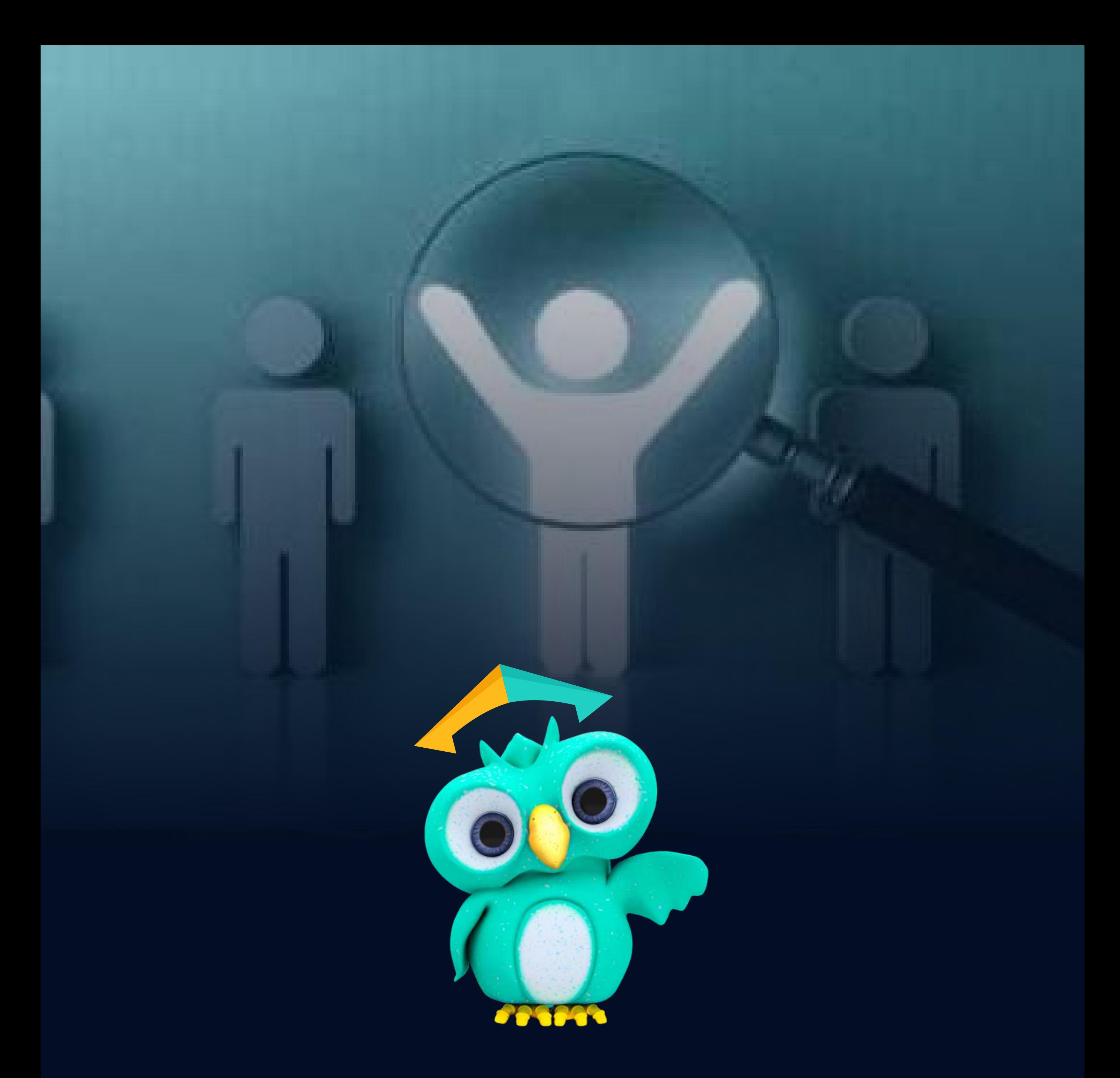

# **Primeiros passos**

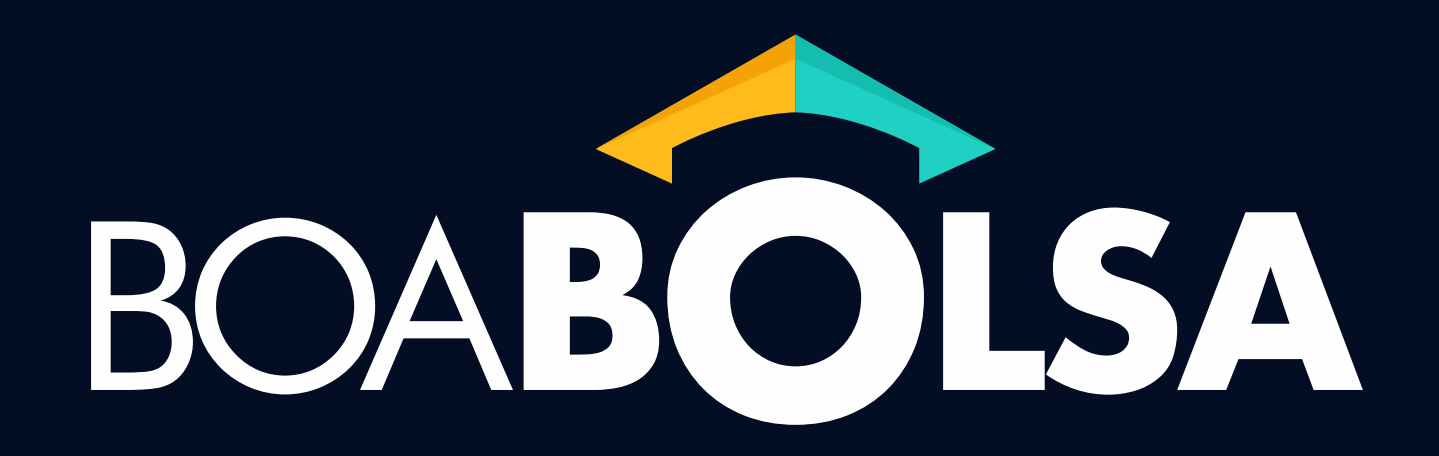

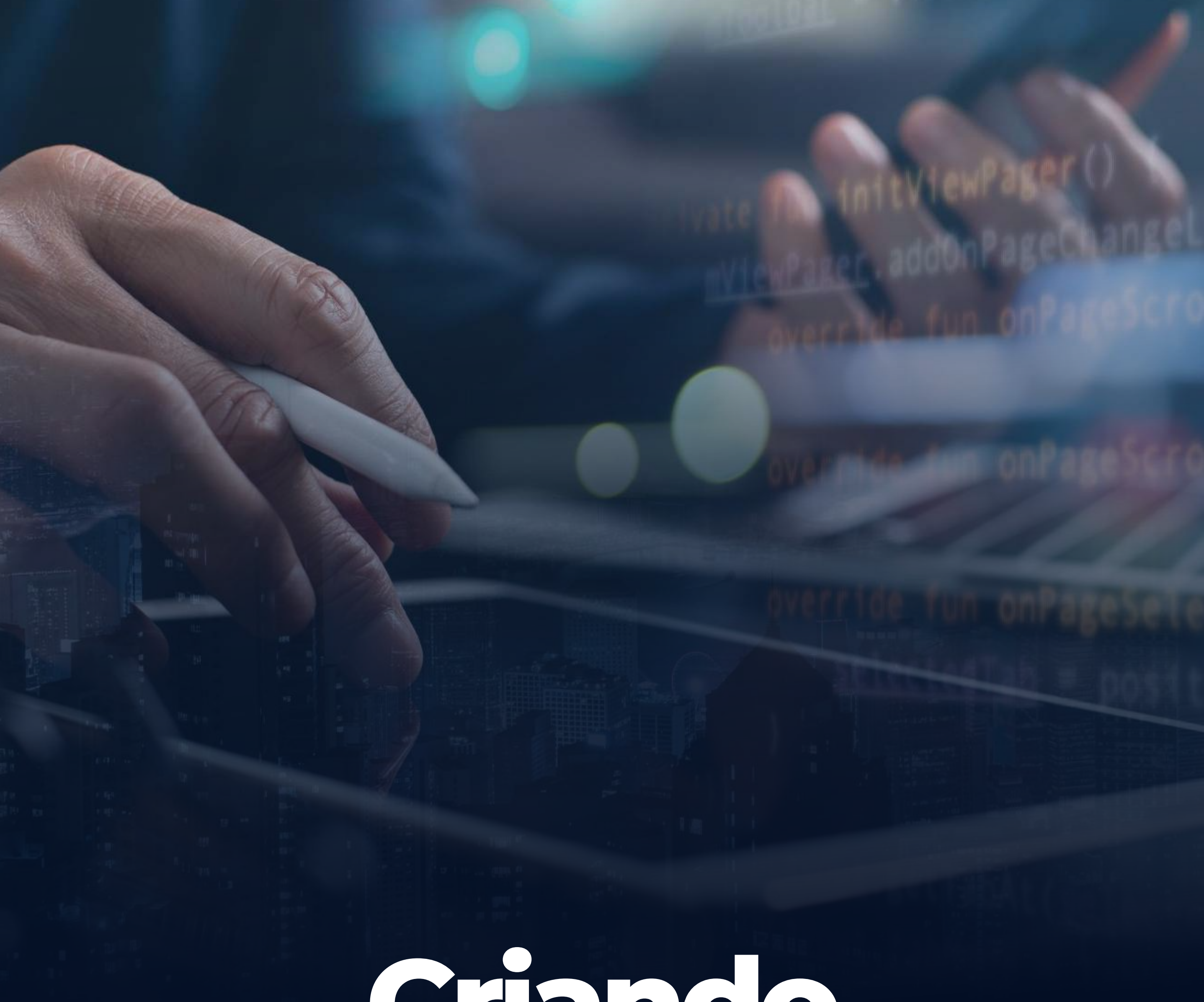

## **Criando sua conta**

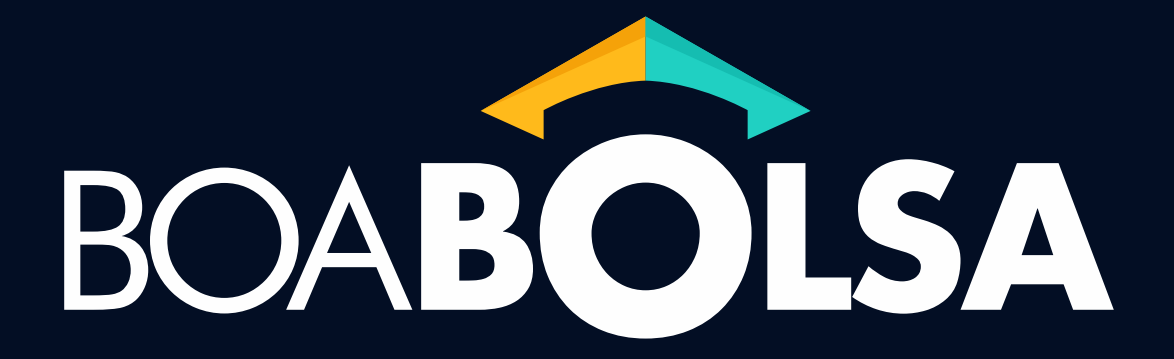

#### Após receber seu convite, complete o cadastro para ativar sua **conta**.

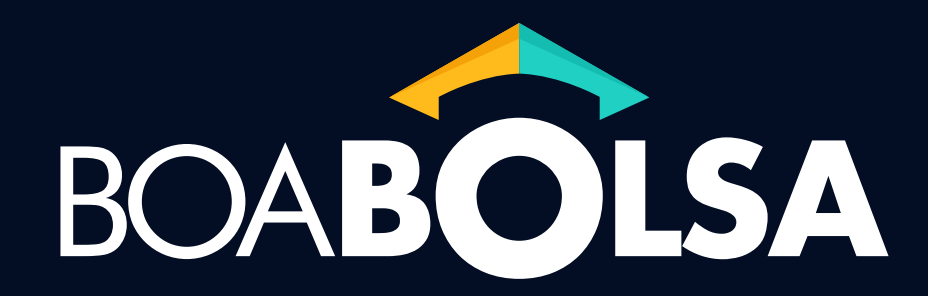

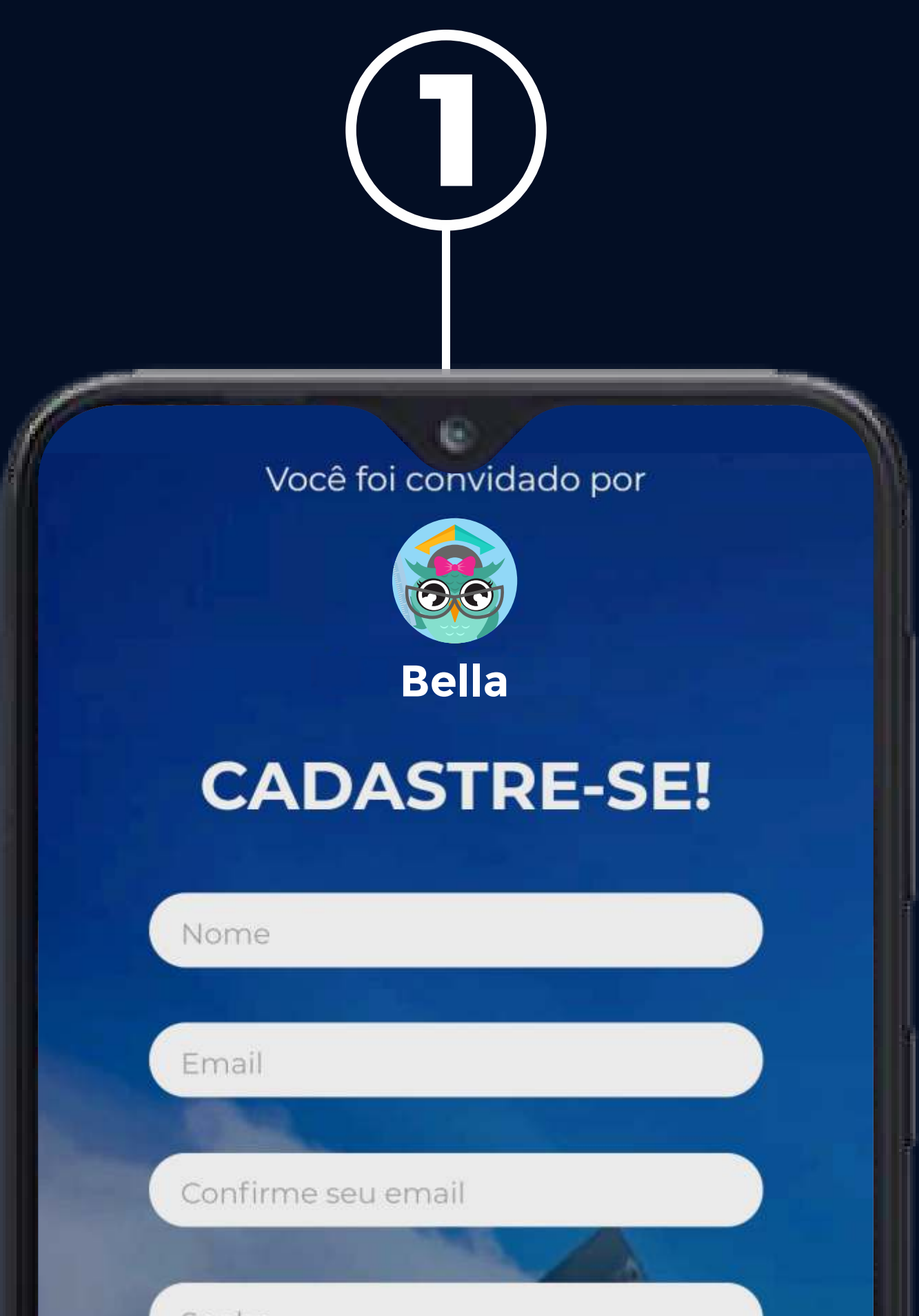

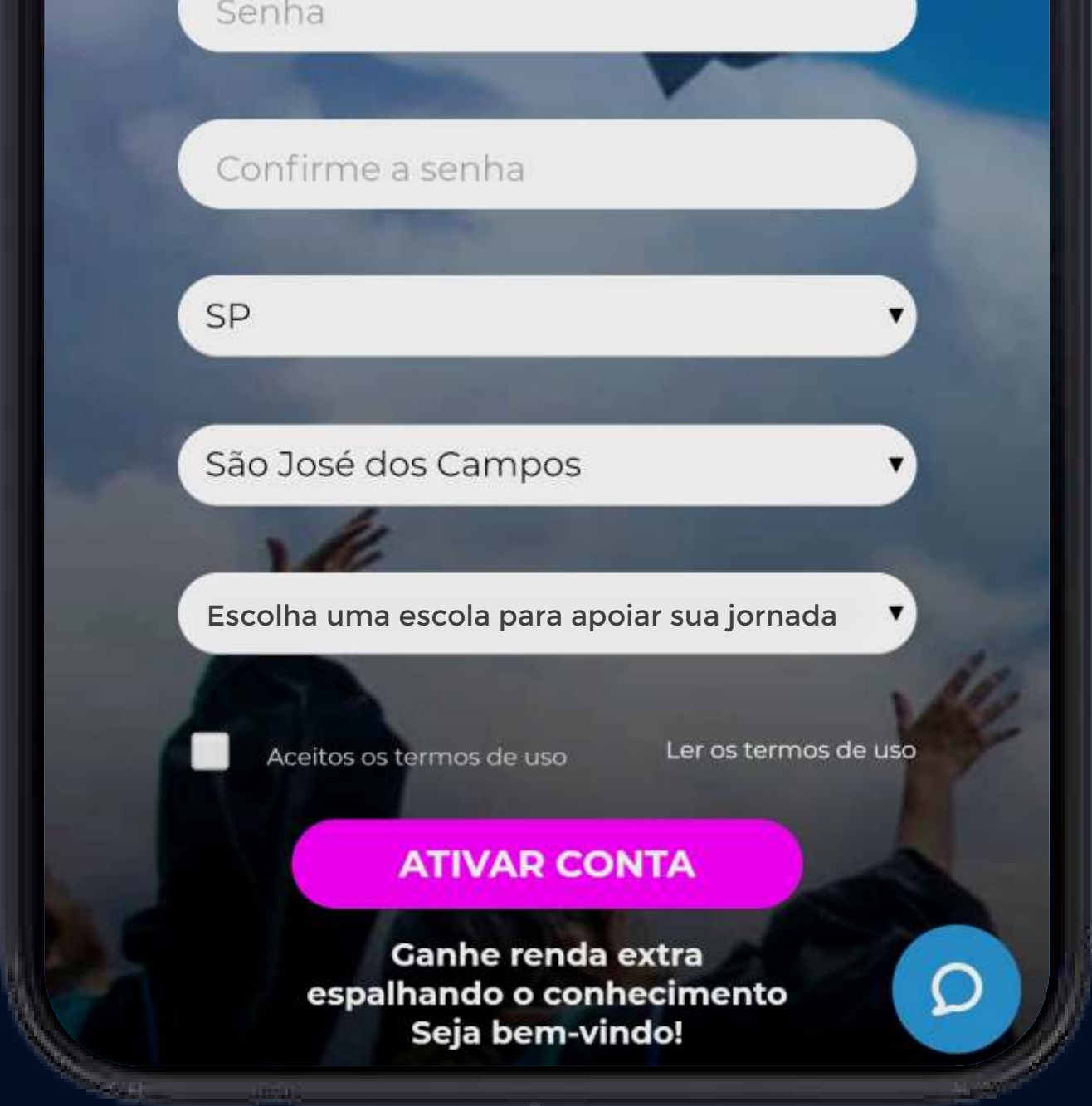

Faça seu primeiro acesso baixando o **aplicativo no celular** ou **pela versão Web**  www.boabolsa.com.br

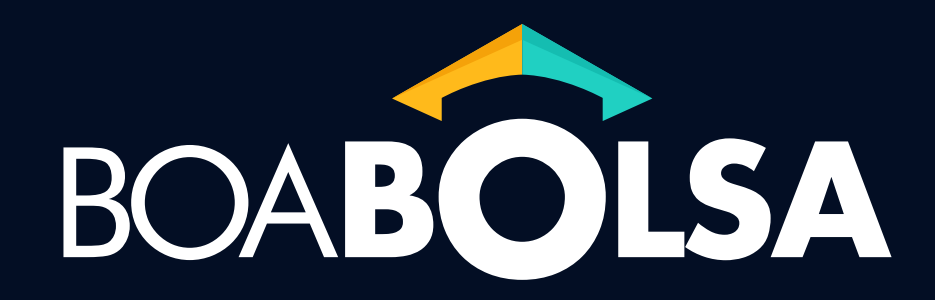

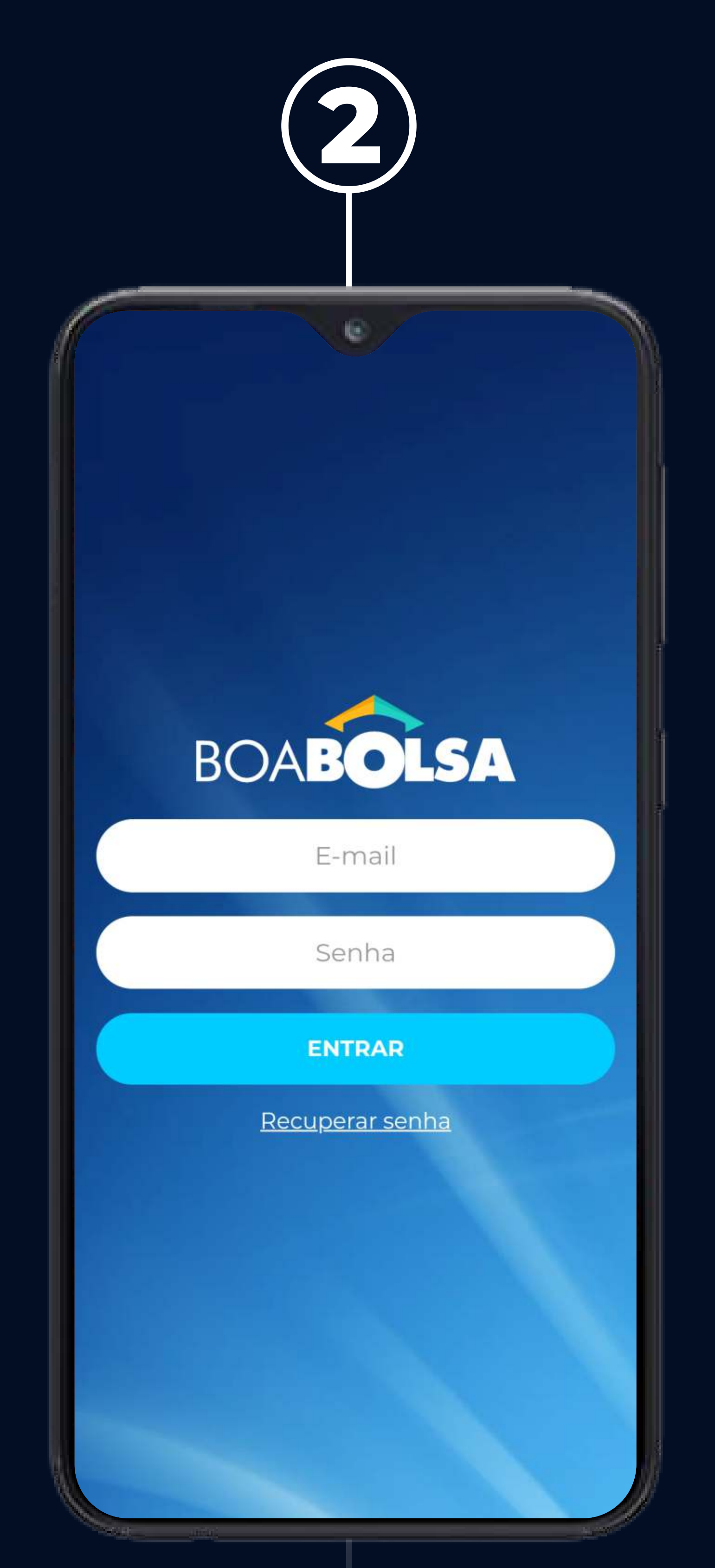

Depois finalize o **cadastro do seu perfil**. Tanto os dados pessoais como os dados bancários.

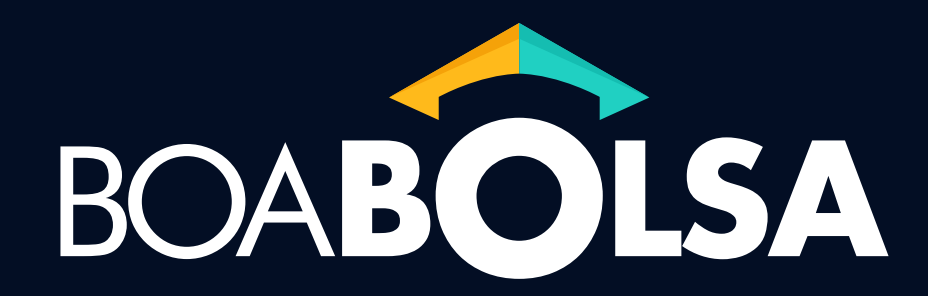

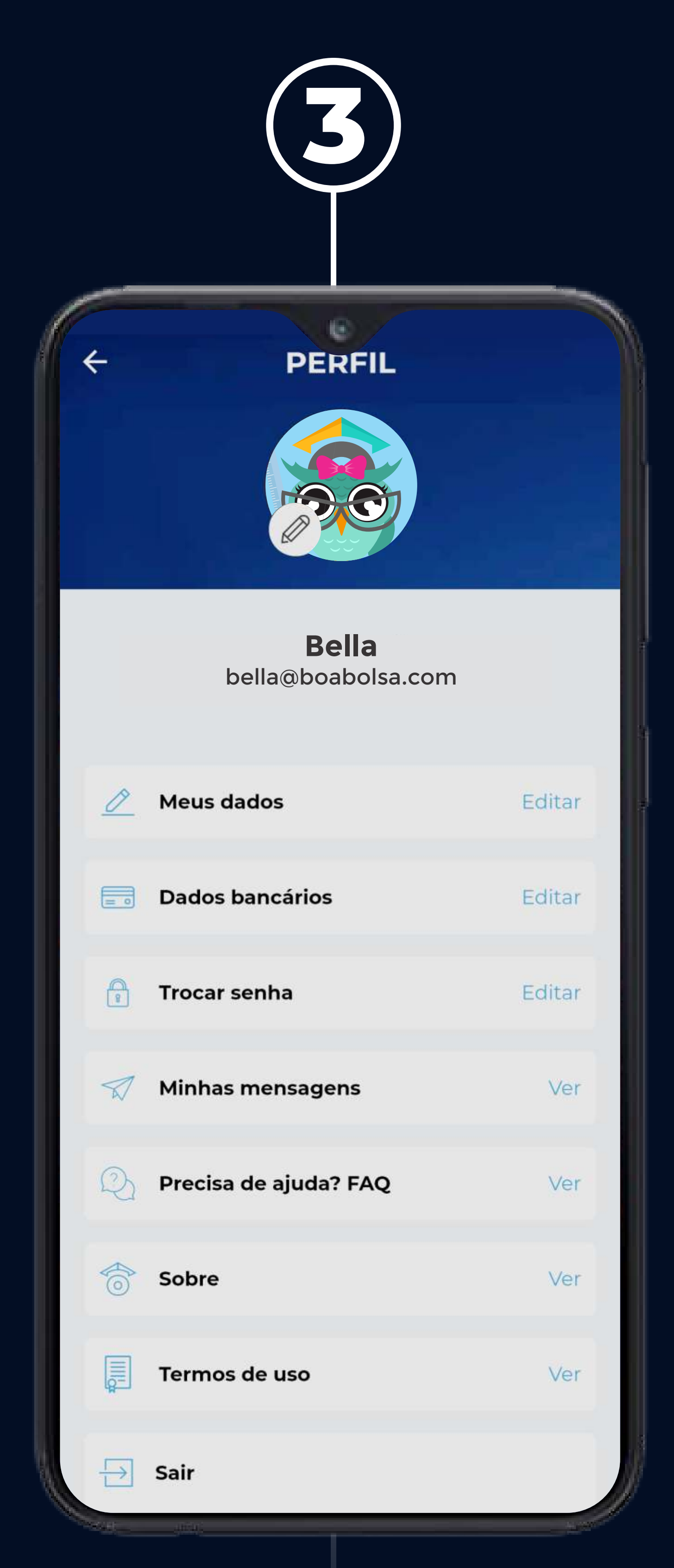

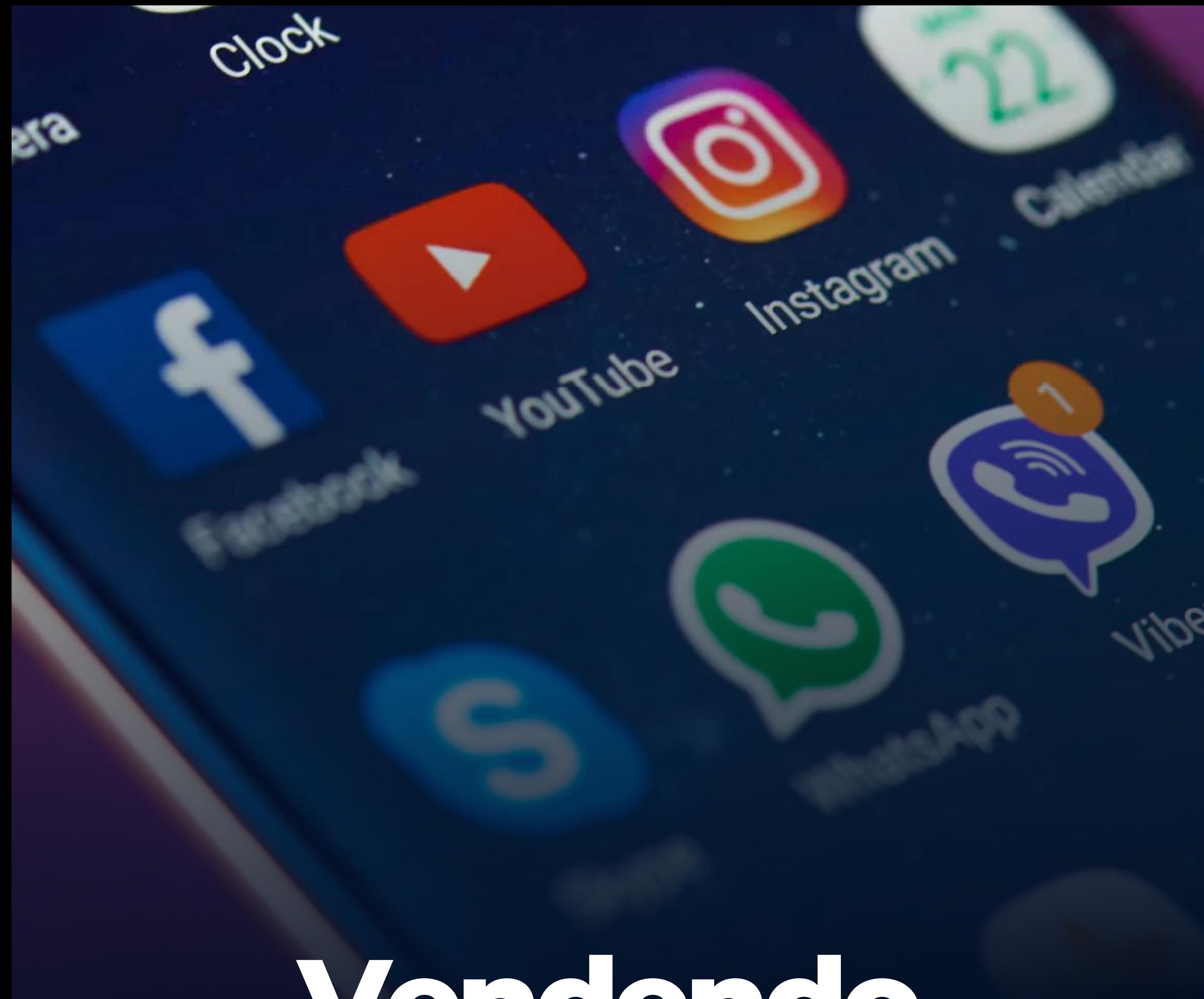

## Vendendo **cursos**

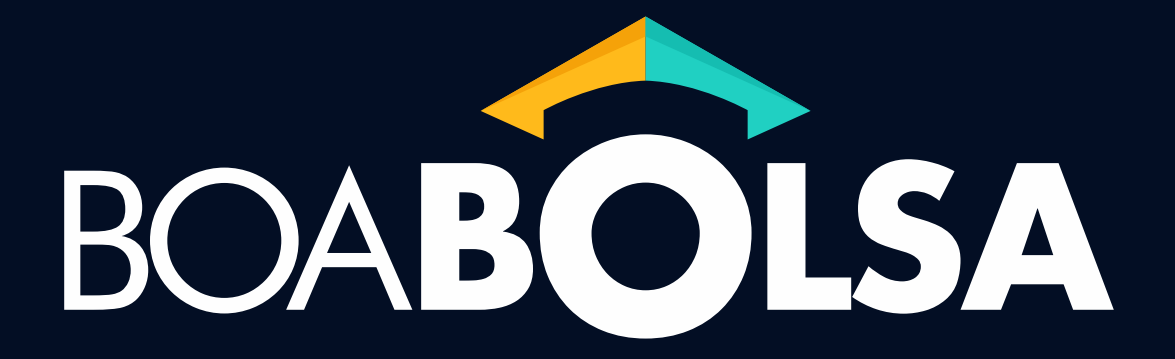

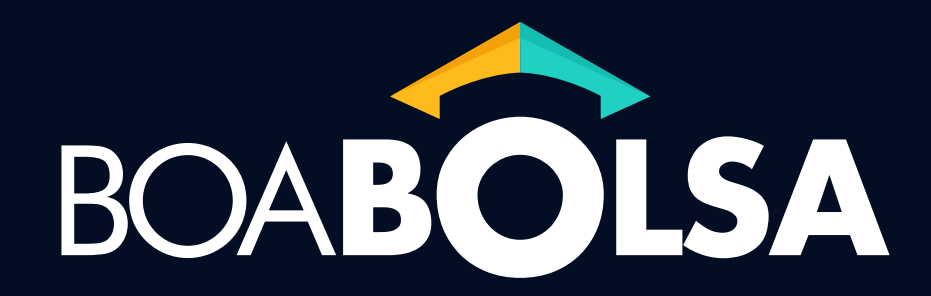

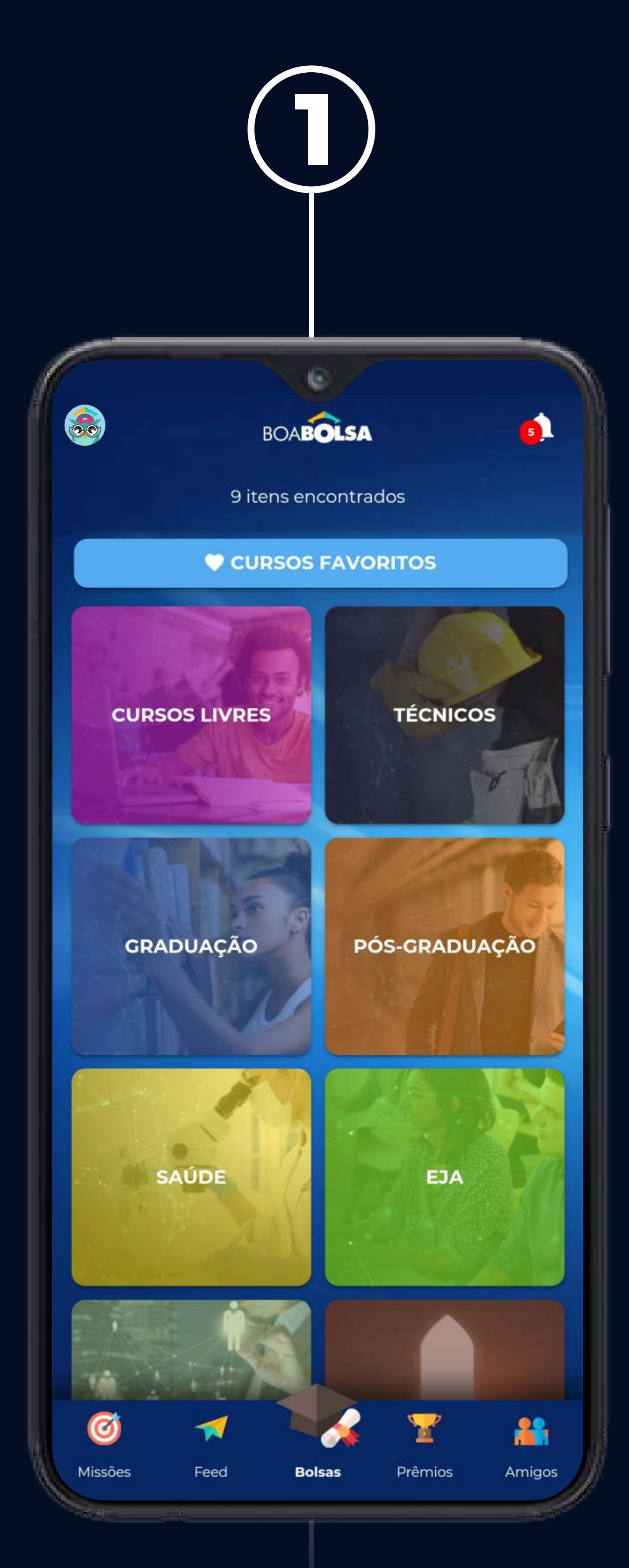

#### Clique no botão **''Bolsas''** e selecione **uma categoria de cursos.**

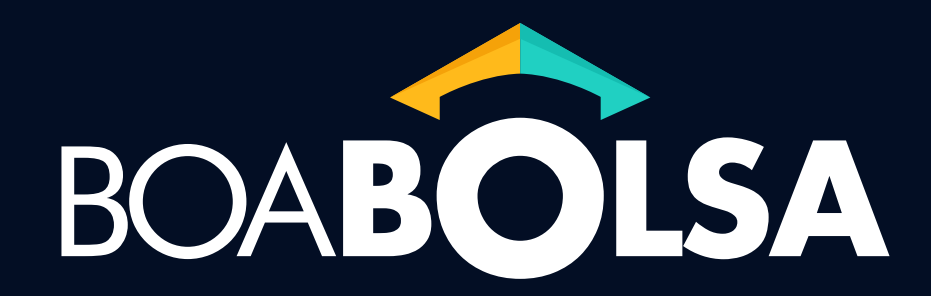

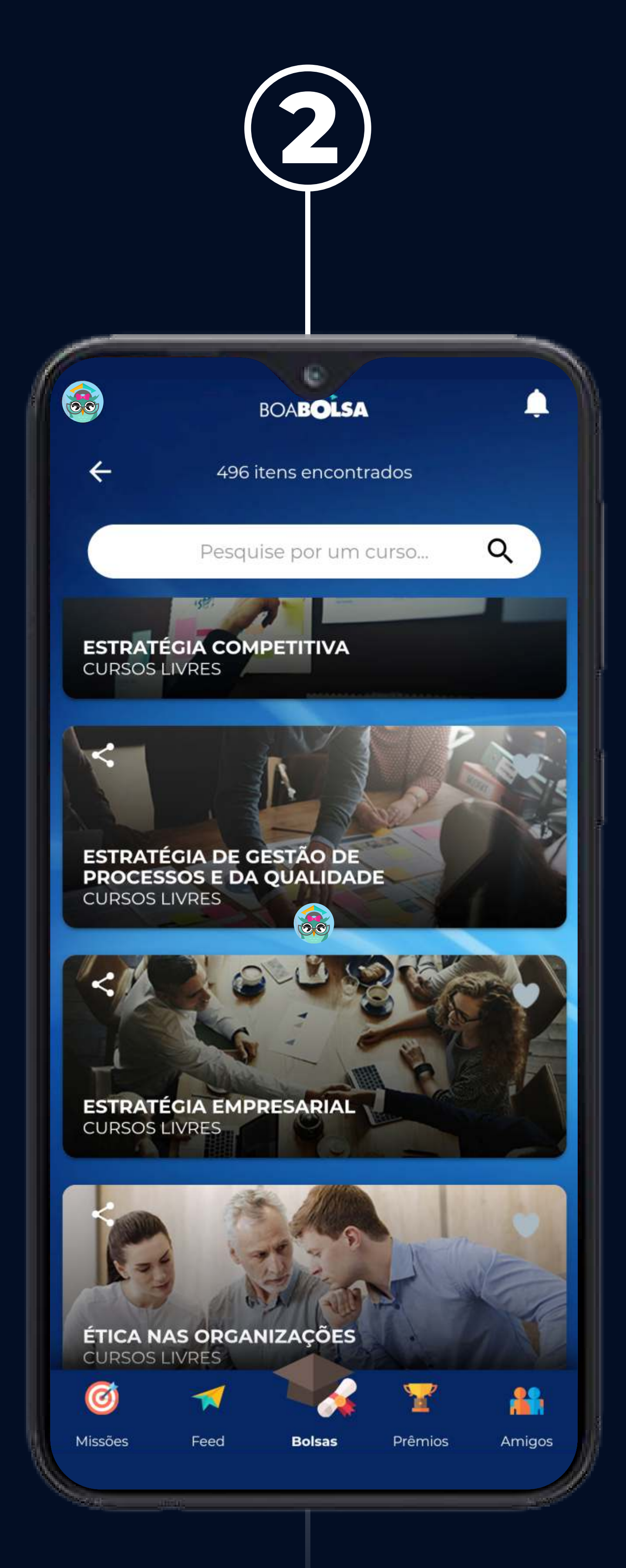

#### Escolha um curso que queira se matricular ou indicar para amigos.

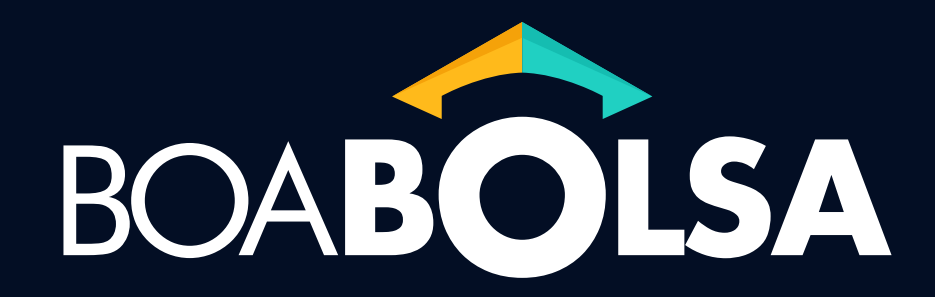

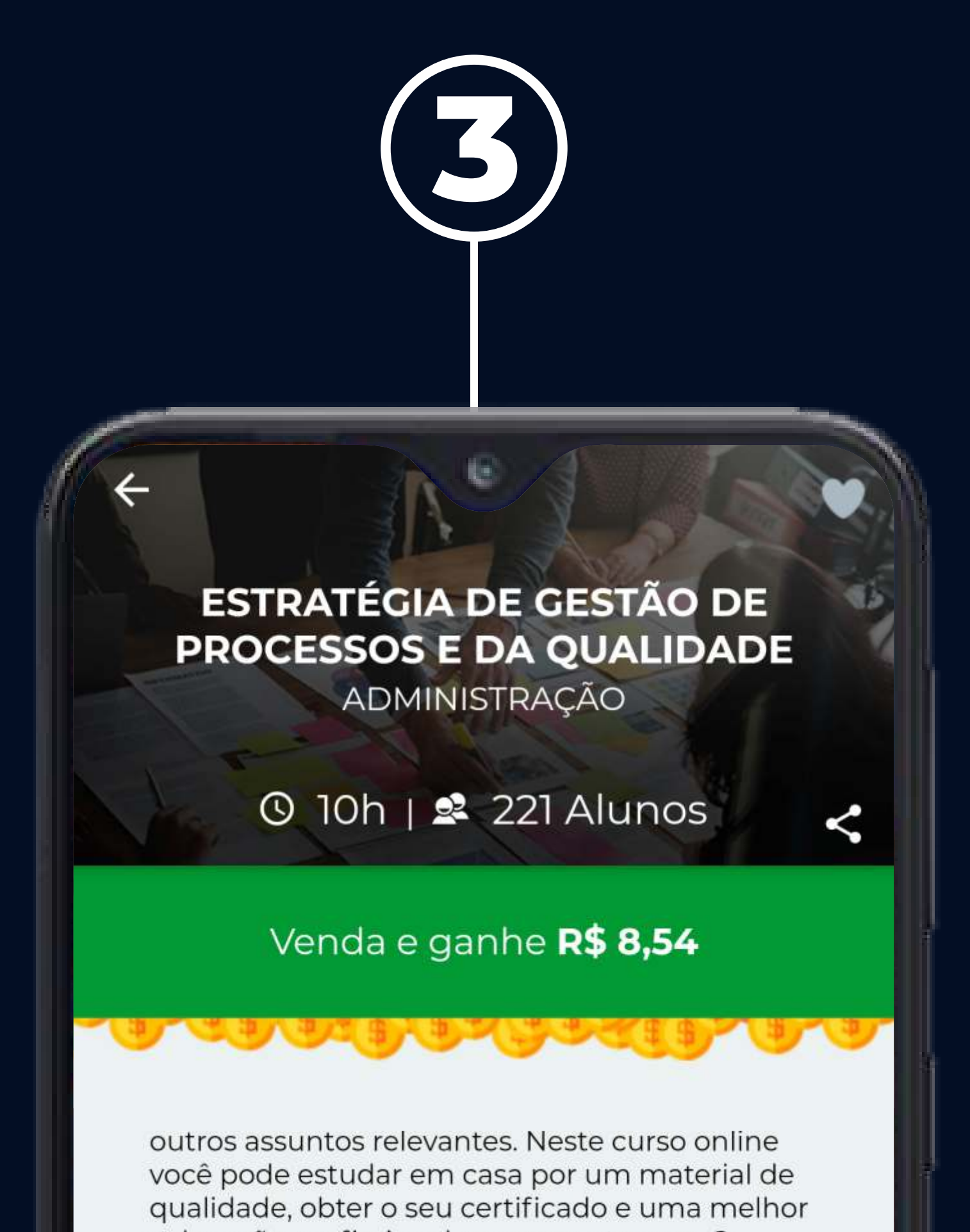

colocação profissional em pouco tempo. O assunto explorado é a estratégia de gestão de processos e da qualidade, que pode ser definido como um conjunto de elementos interrelacionados que são projetados para gerar produtos finais, cujo valor comercial supere o total dos custos envolvidos para obtê-lo e, para isso, é necessário uma série de conhecimentos e desdobramentos de atividades para o ganho de vantagens competitivas frente aos concorrentes.

Com o **BoaBolsa**, de R\$89,00 por R\$71,20

Matricule-se e Ganhe

**FSUA MARCAT** 

**AOU** 

Bolsa oferecida por:

**Clique em Matricule-se e** garanta sua bolsa de estudos

#### Confira **todas as informações do curso**

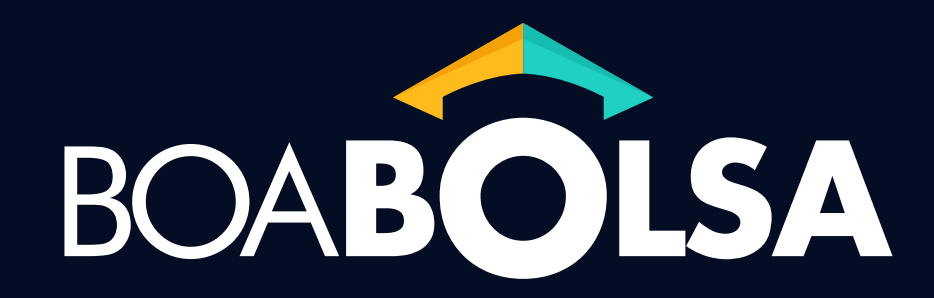

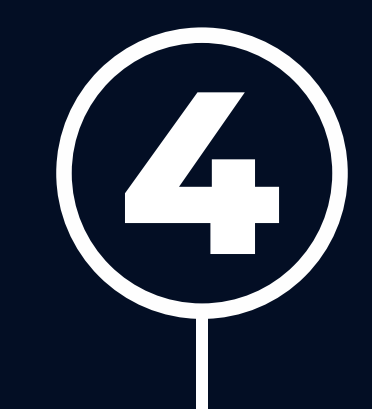

Você pode ver o quanto irá ganhar com a venda de um curso

#### ESTRATÉGIA DE GESTÃO DE

#### **PROCESSOS E DA QUALIDADE** ADMINISTRAÇÃO

#### 0 10h | 2 221 Alunos

#### Venda e ganhe R\$ 8,54

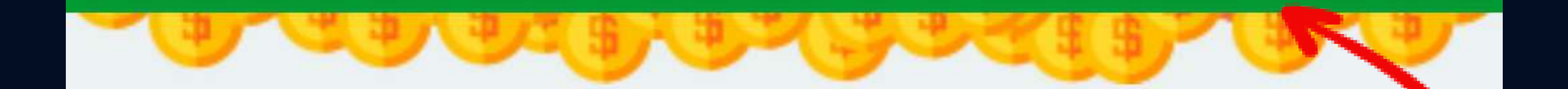

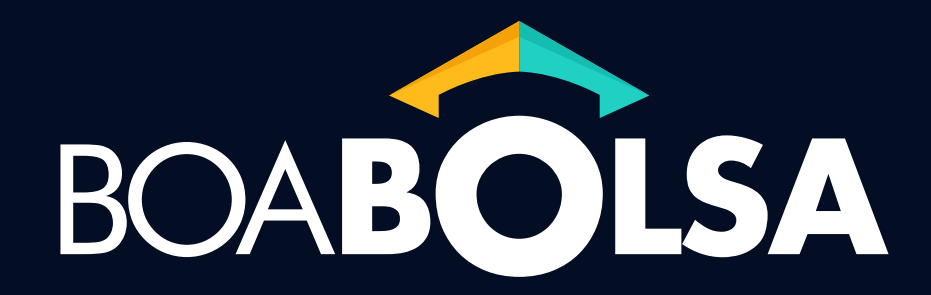

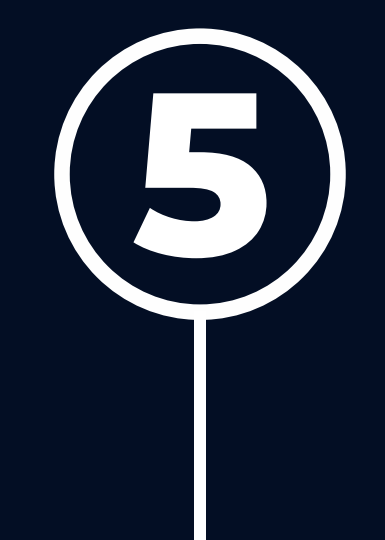

#### **ESTRATÉGIA DE GESTÃO DE PROCESSOS E DA QUALIDADE**

ADMINISTRAÇÃO

#### **① 10h | 22 221 Alunos**

assunto explorado e a estrategia de gestao de processos e da qualidade, que pode ser definido como um conjunto de elementos interrelacionados que são projetados para gerar produtos finais, cujo valor comercial supere o total dos custos envolvidos para obtê-lo e, para isso, é necessário uma série de conhecimentos e desdobramentos de atividades para o ganho de vantagens competitivas frente aos concorrentes.

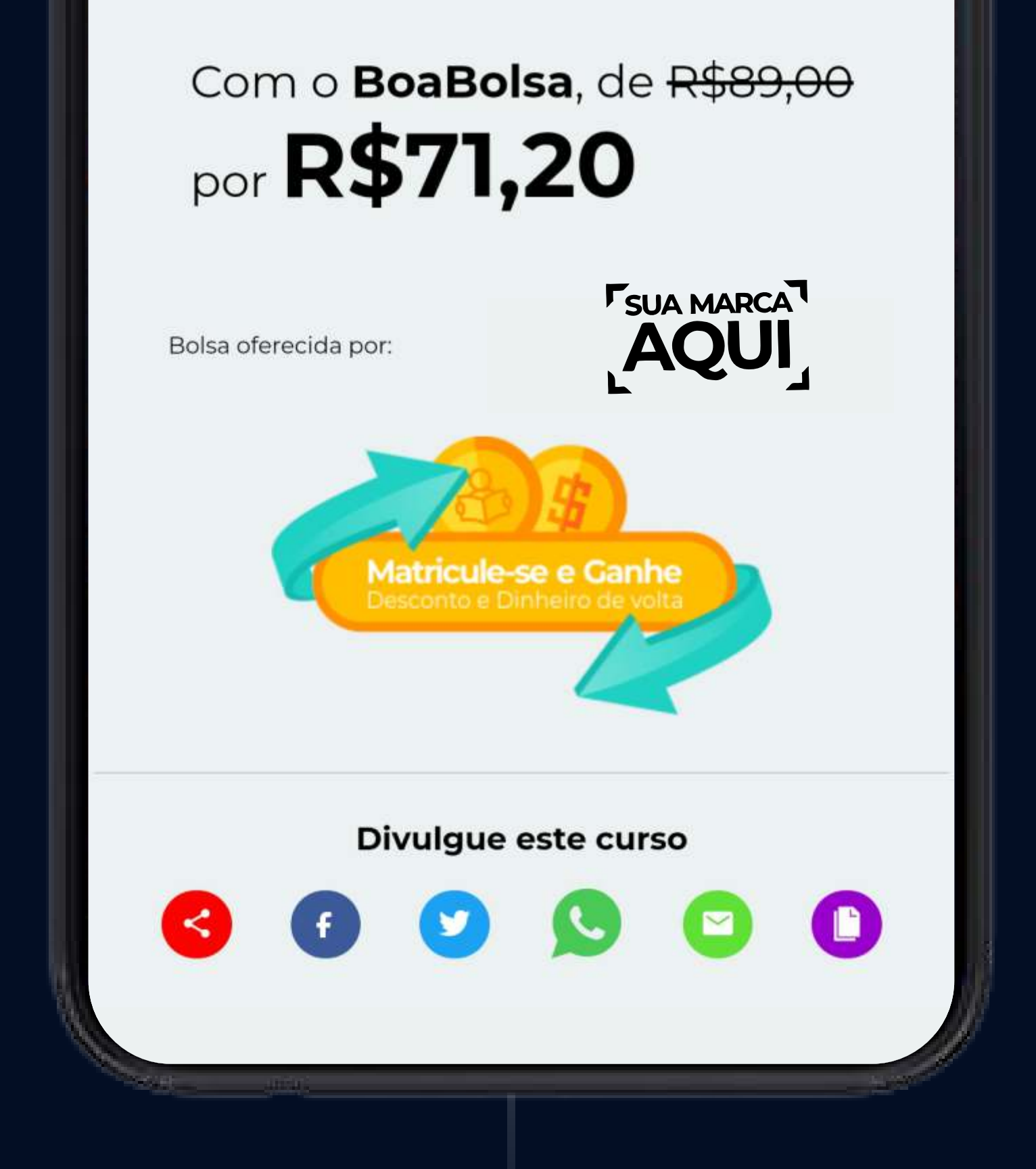

Compartilhe o curso com seus amigos nas redes sociais e ganhe dinheiro com aqueles que se matricularem no curso compartilhado.

Se ela gostar, o **Desconto Especial** do **BoaBolsa** já é automaticamente aplicado assim que o **link** é acessado e ela pode finalizar a compra clicando em **"Comprar".**

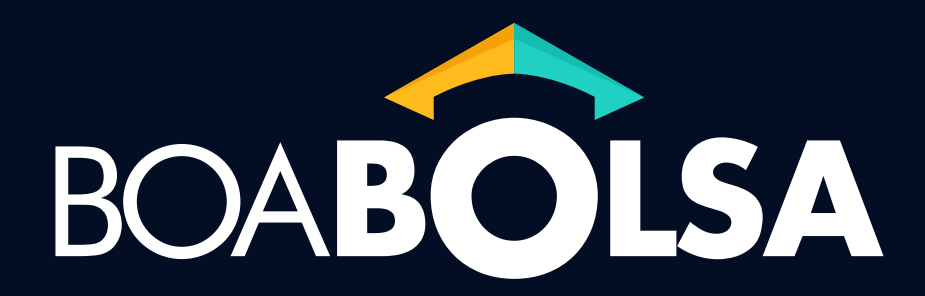

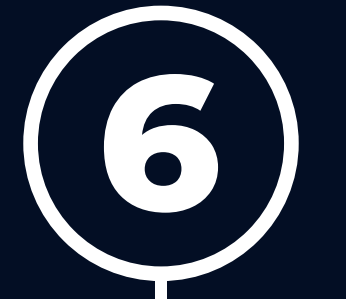

Quando uma pessoa acessar seu **link**, será direcionada para loja da instituição que você está **vinculado**.

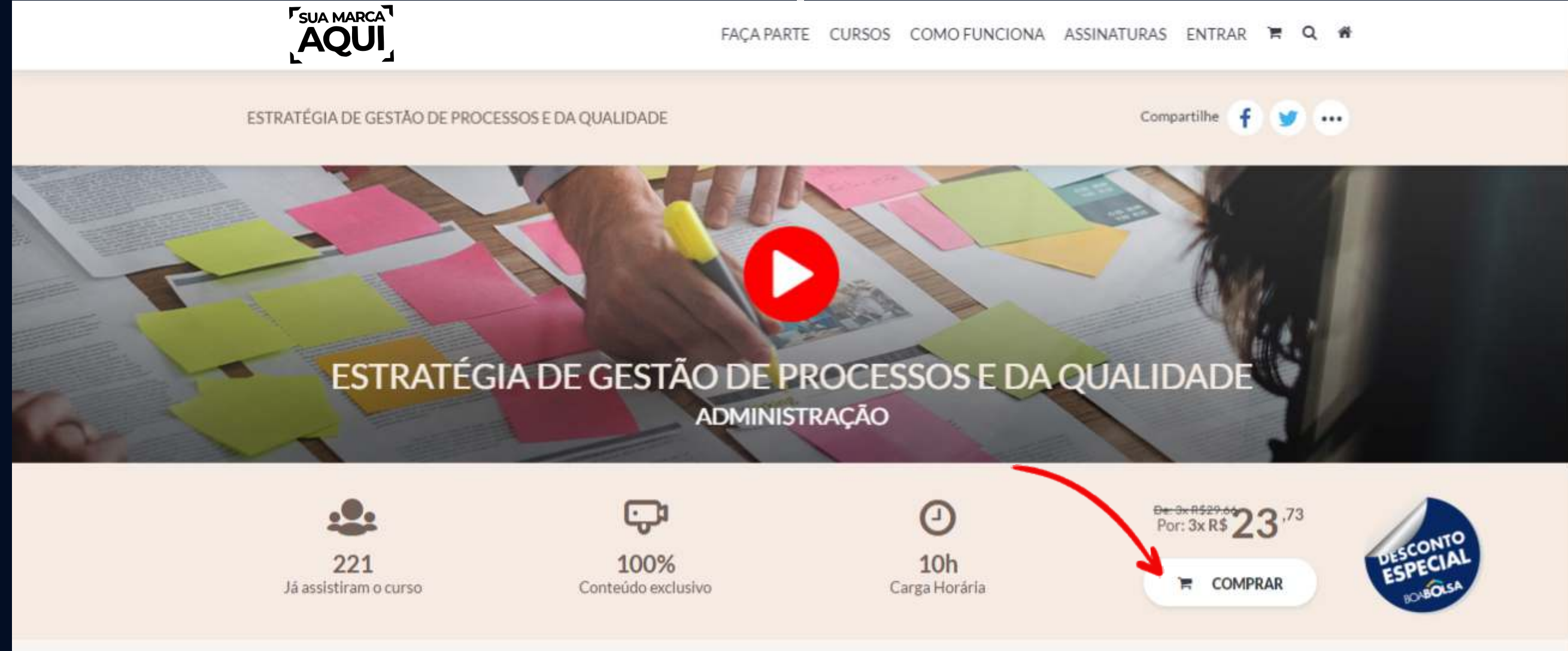

Aqui basta a pessoa preecher os dados de pagamento, conferir se o cupom foi aplicado e clicar em **''Finalizar''**. **PRONTO!** 

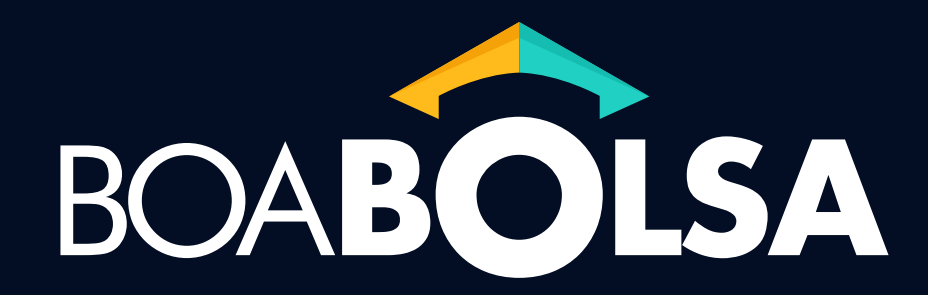

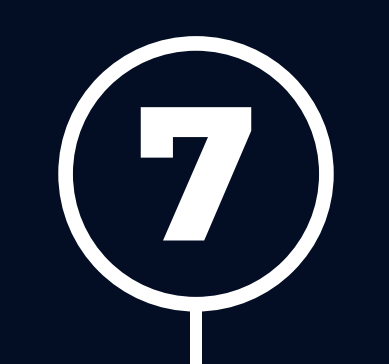

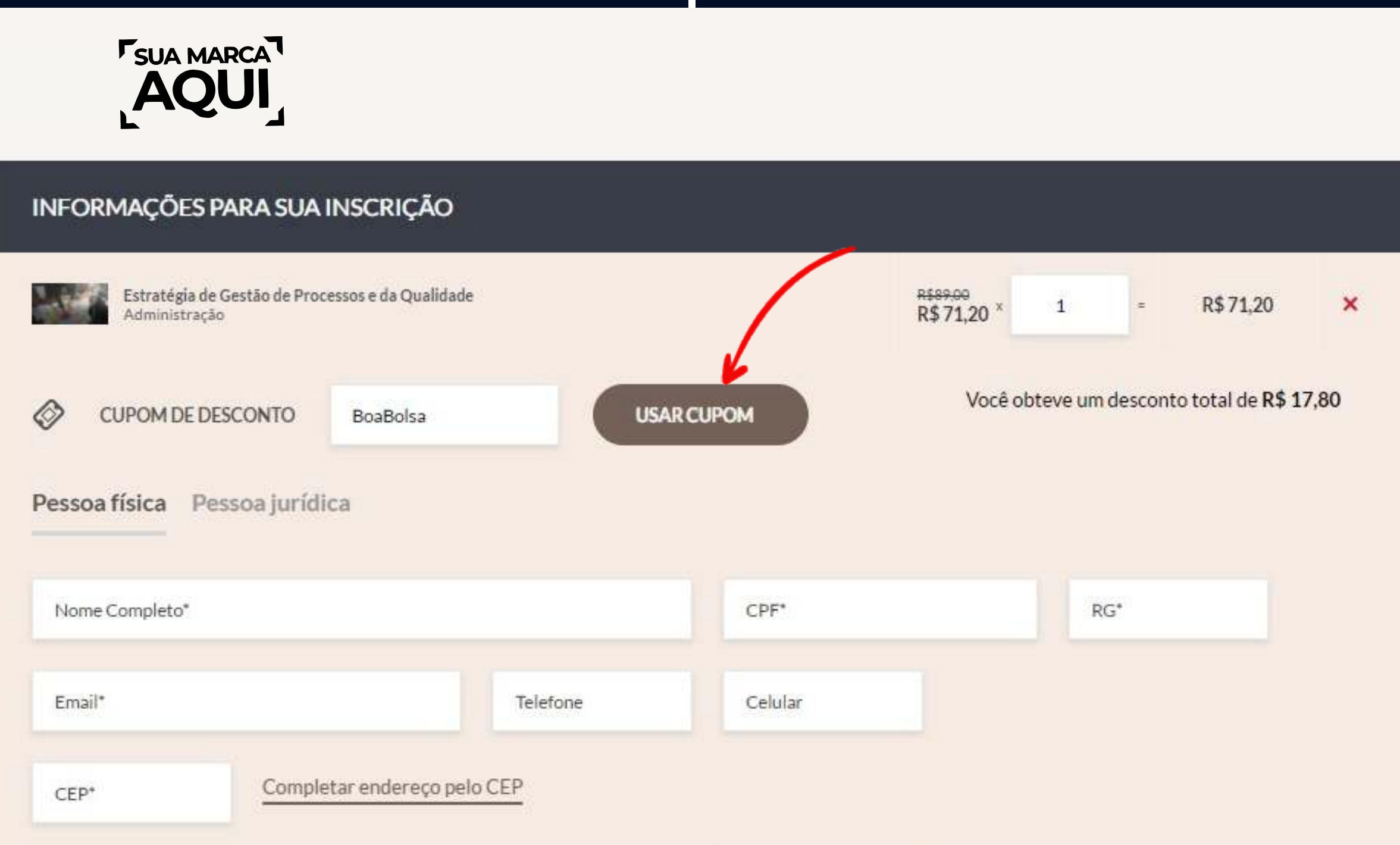

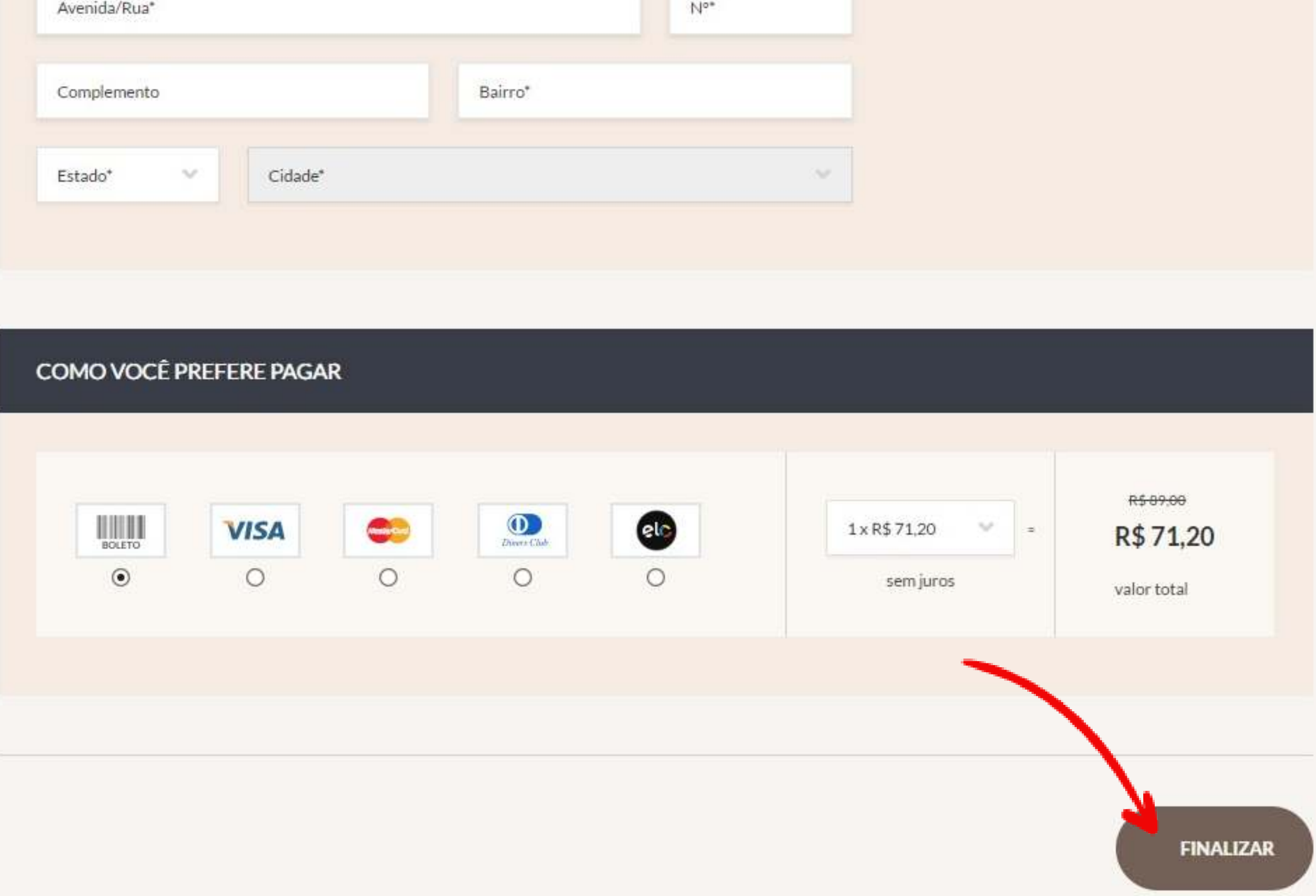

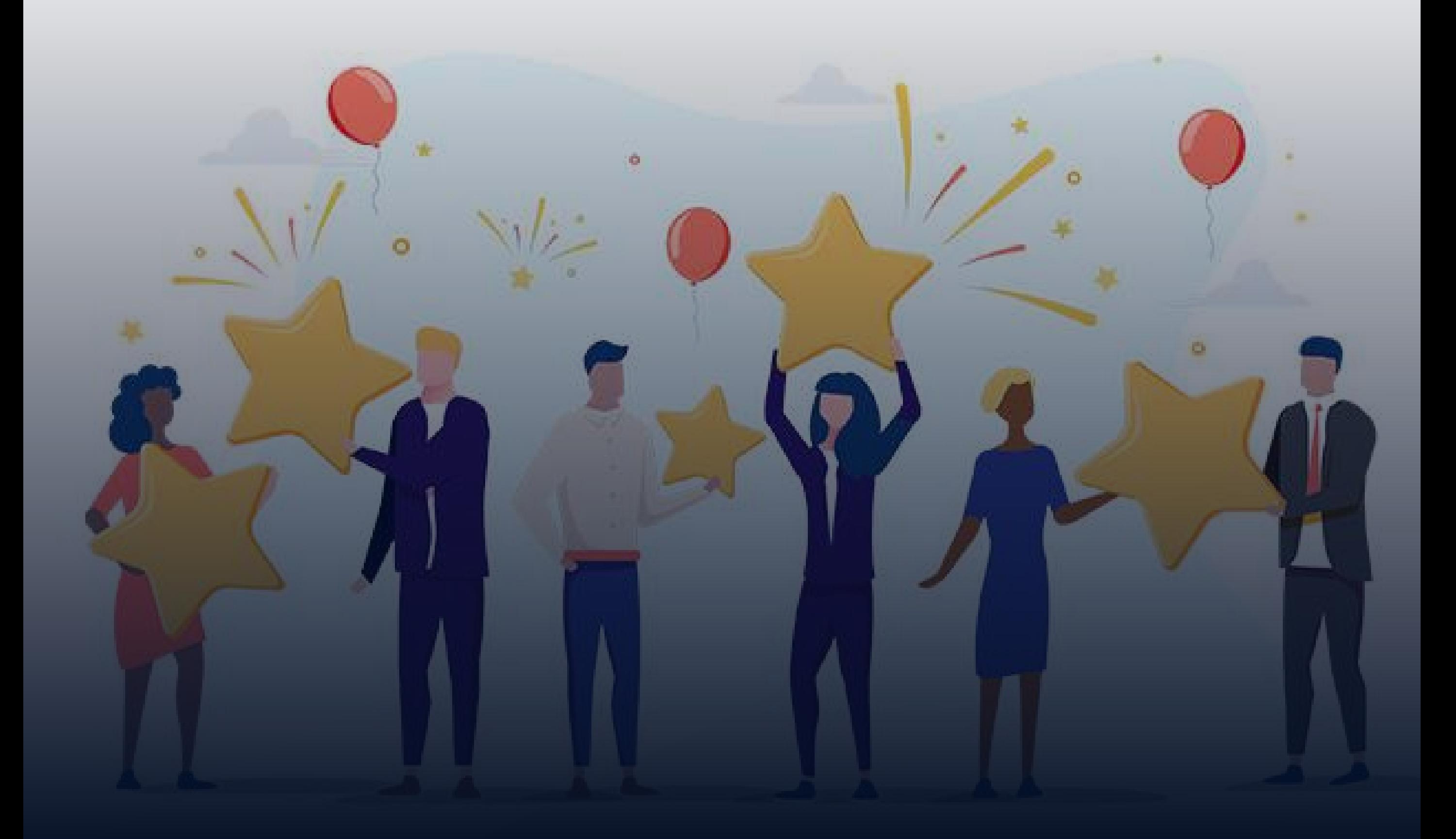

# **Resgatando prêmios e dinheiro**

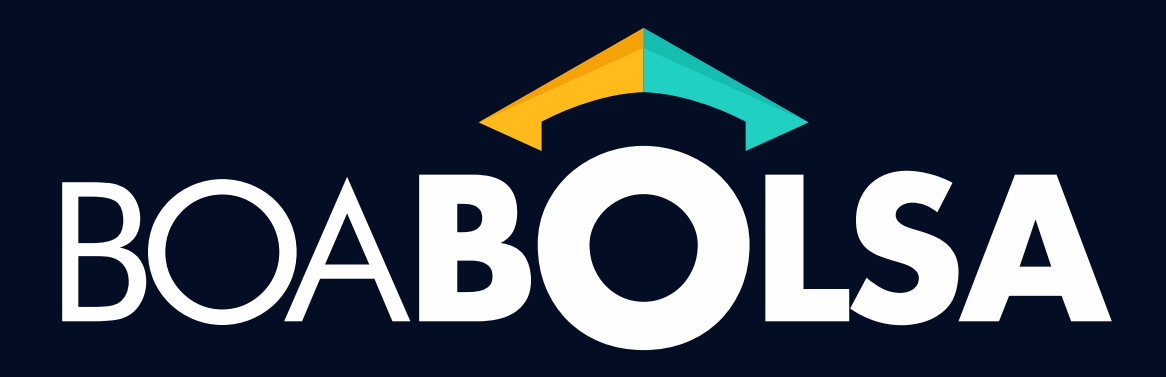

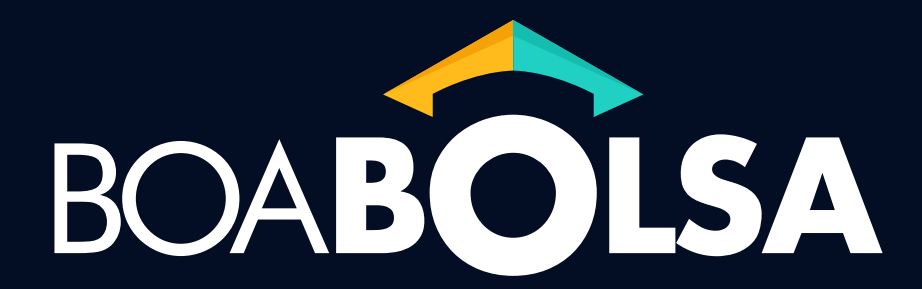

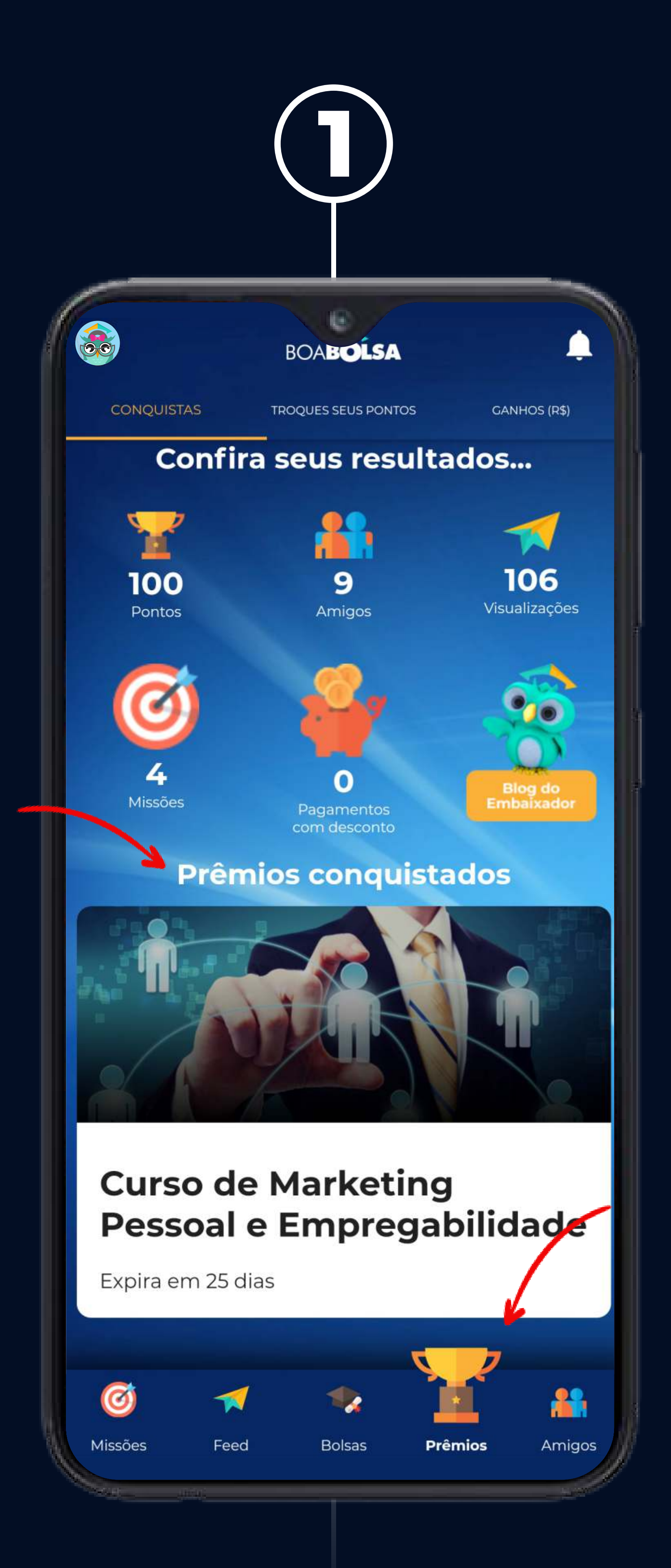

Clique em **''Prêmios''.** Na tela você pode conferir seus resultados no **app** e em **''Prêmios Conquistados''** ver tudo que você já resgatou.

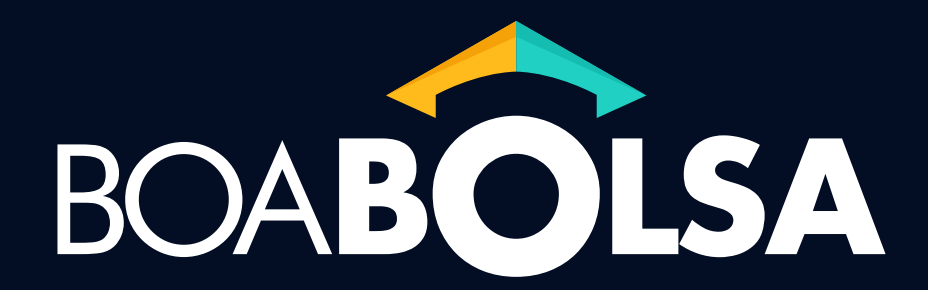

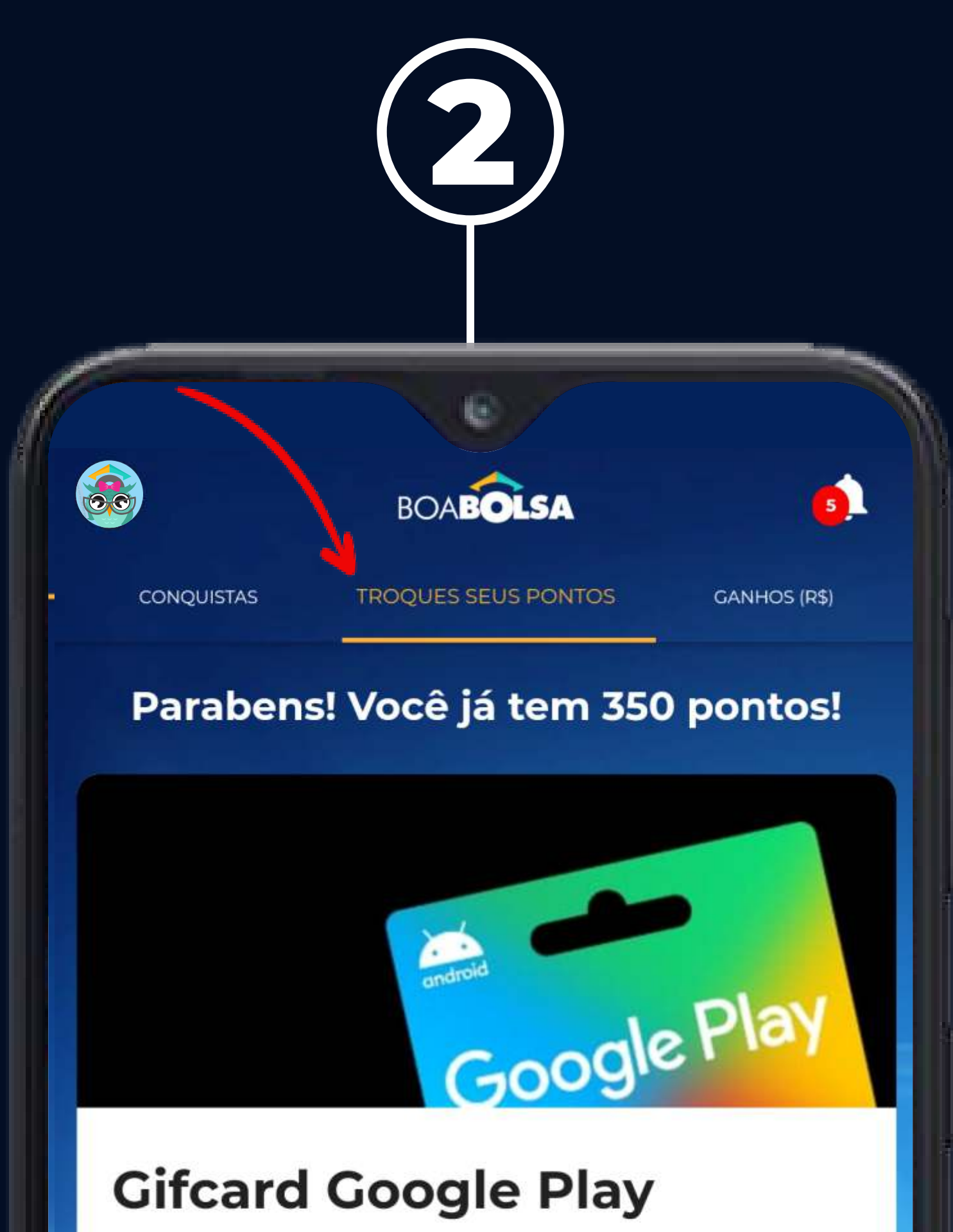

#### Aproveite a chance de trocar seus pontos por um giftcard de R\$ 30 na Google Play. Este dá acesso a um mundo de entretenimento. É **6000** pts. **Resgatar** Curso de Inteligência 쏣  $\odot$ Amigos Missões **Prêmios** Feed **Bolsas**

Clique em **''Troque seus pontos''** para conferir as opções de prêmios disponíveis. Depois de escolher, clique em **''Resgatar''**

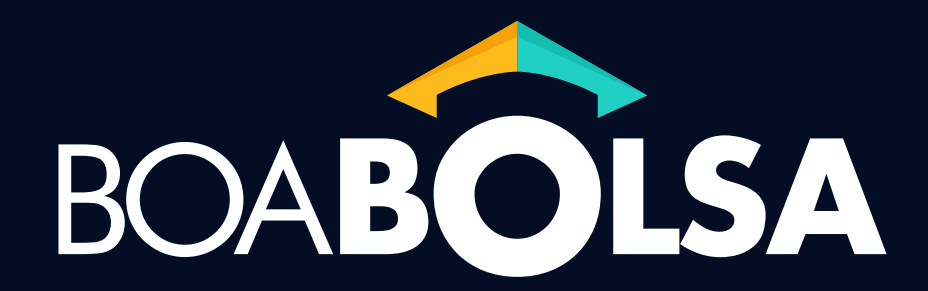

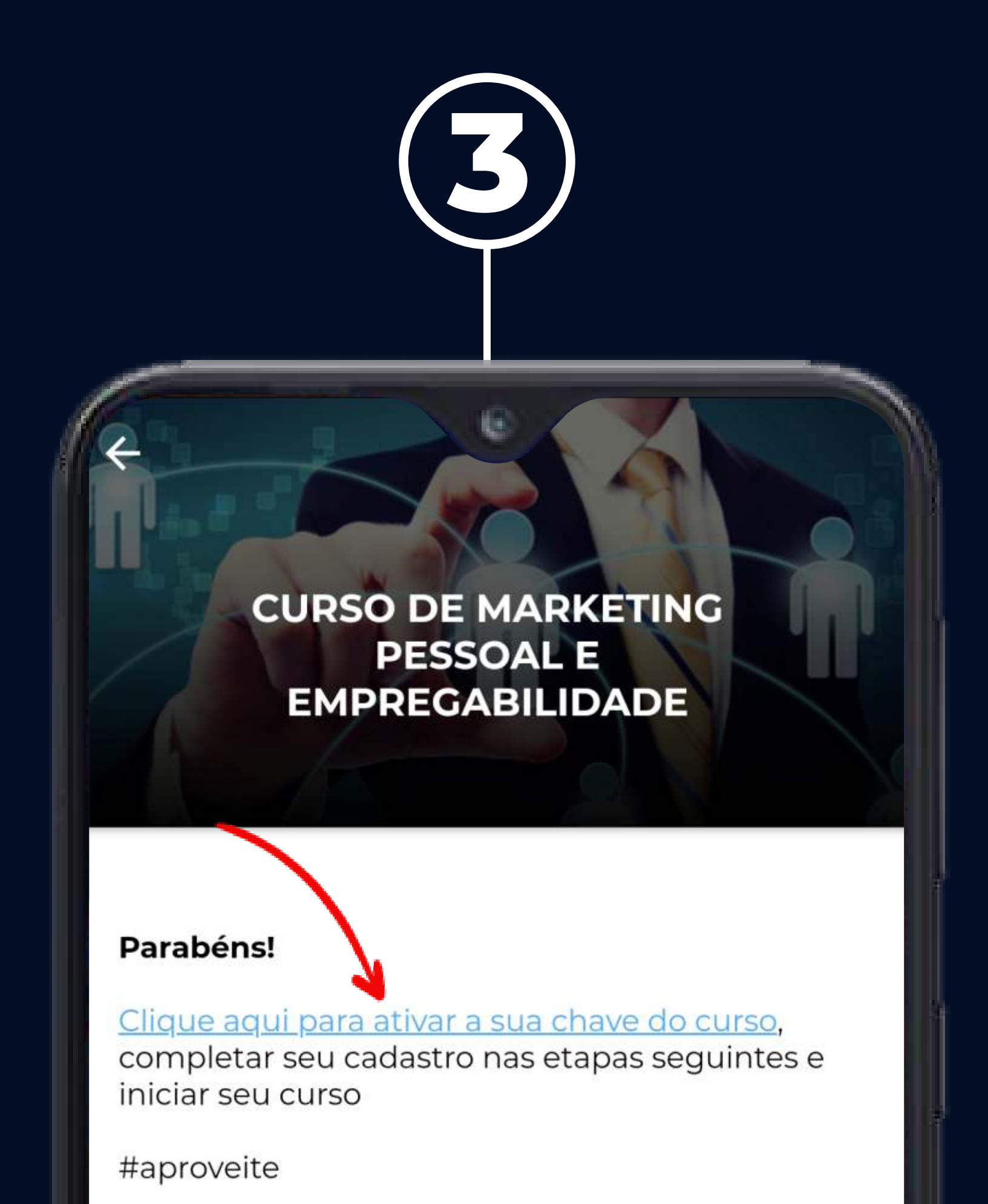

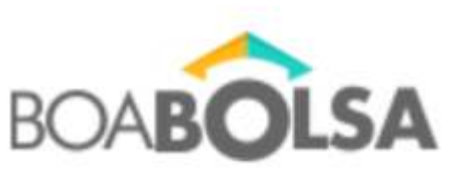

Resgatado em: 17/03/2021 Expira em 30 dias

Depois de resgatar, basta seguir as **etapas de ativação** caso você tenha escolhido um curso.

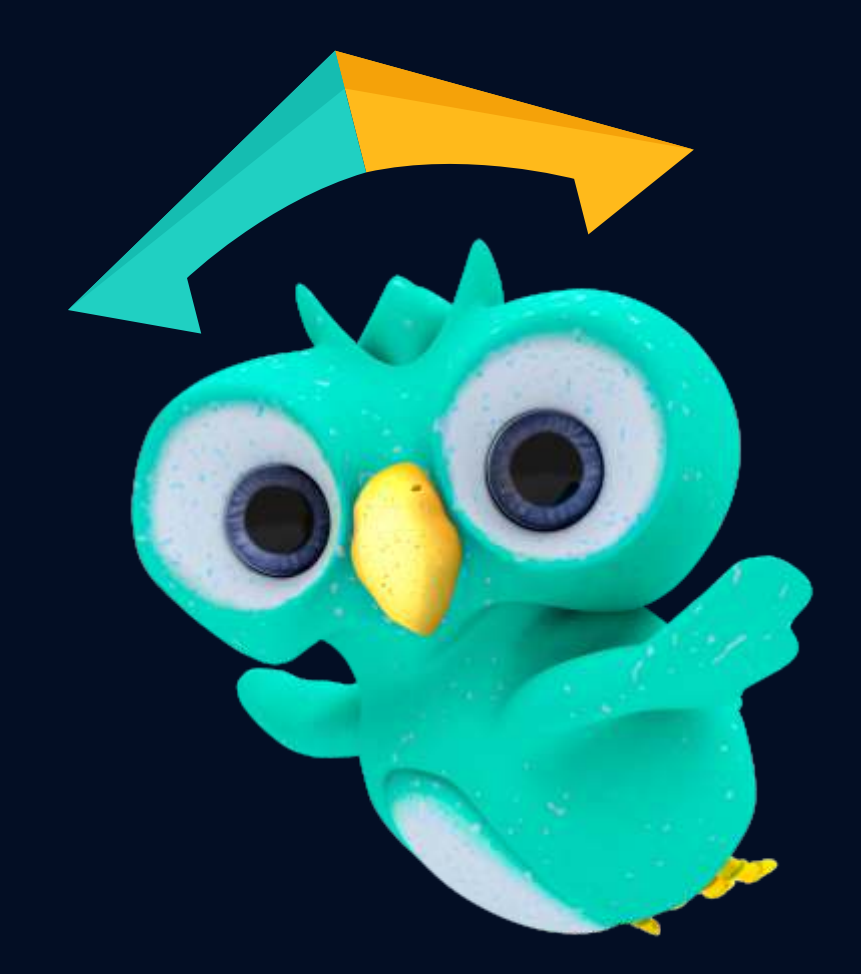

# **Parabéns!** Agora **você deu seus primeiros passos.**

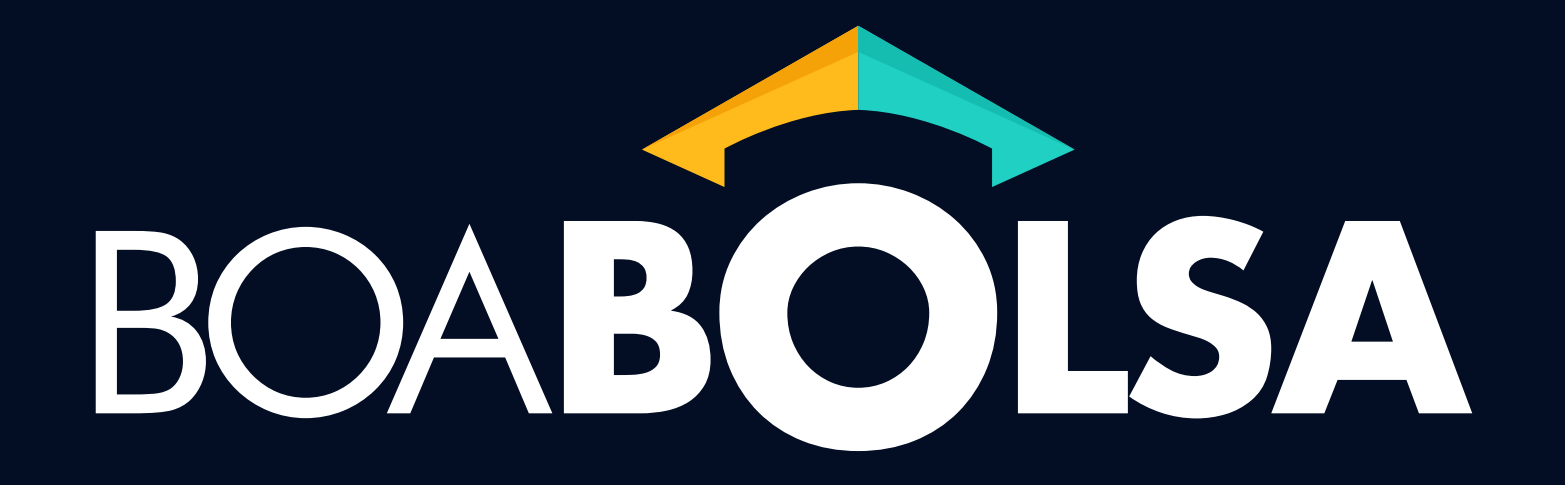

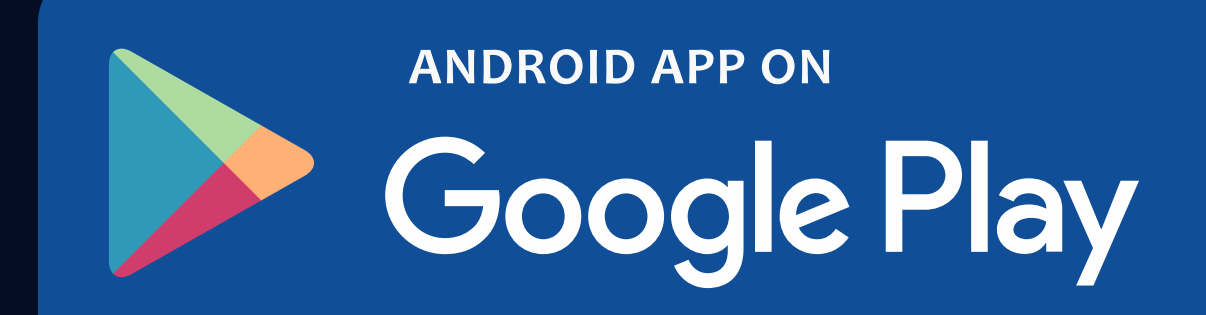

### Baixe o app aqui

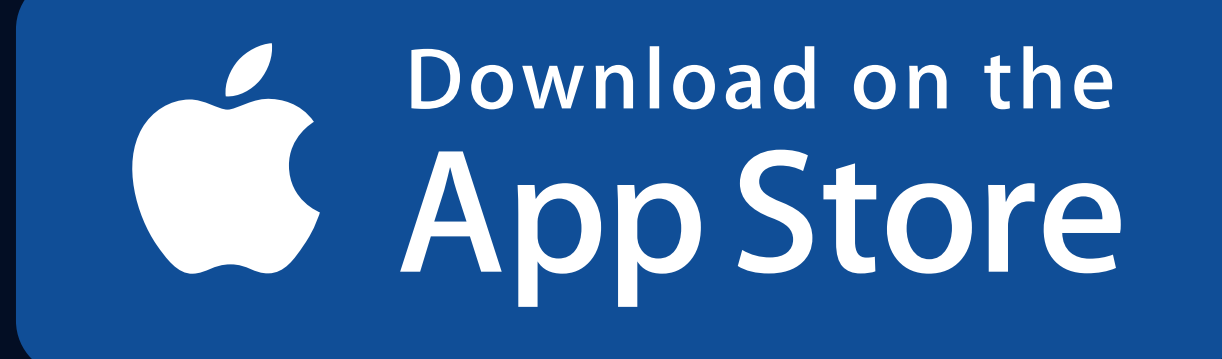

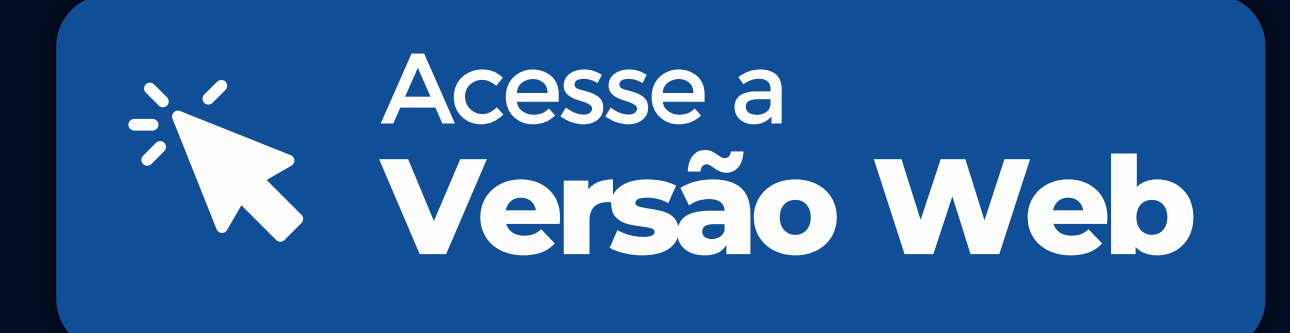

# BOABOLSA

www.boabolsa.com.br